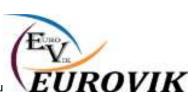

UPUTSTVO za podešavanje aplikacije na mobilnom telefonu

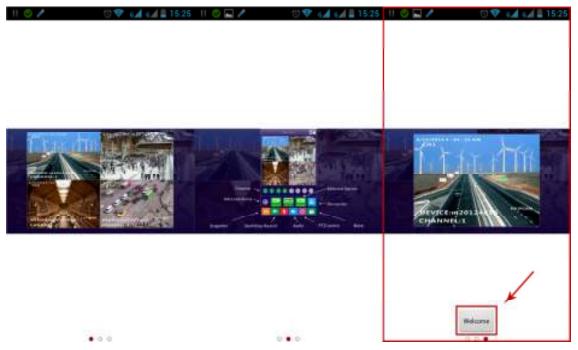

A request to dd the device will be shown on the screen. Click «Sure». Fill in form fields in the following way:

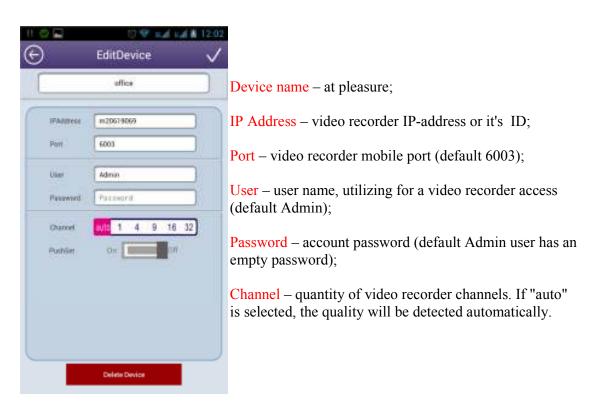

After the filling in click the checkmark in the upper-right corner for applying settings and connection testing.

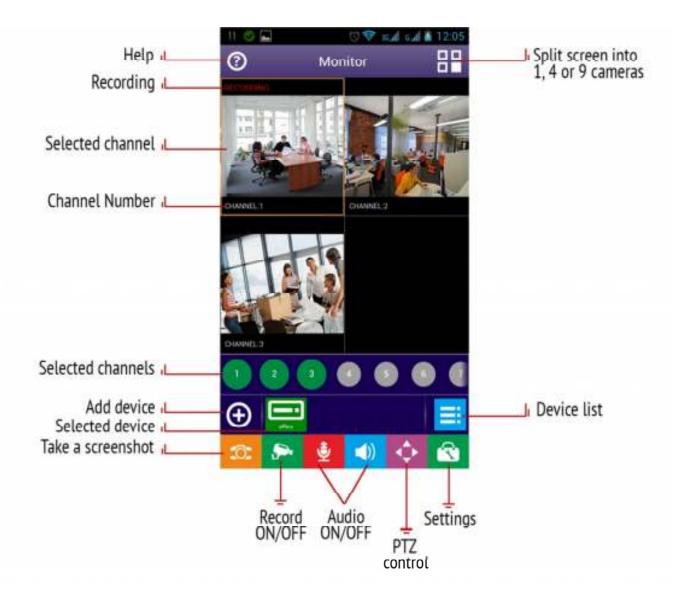

## **Functionality**

- 1. Connection to the DVR and NVR by IP-address in the local network and Internet, and also by ID via P2P cloud service <a href="https://www.proto-x.org">www.proto-x.org</a>;
- 2. Simultaneous review of 9 channels in Real Time;
- 3. Instant channel screenshot to the mobile device;
- 4. Simultaneous record of 9 channels to the mobile device;
- 5. Bidirectional audio transmittion;
- 6. PTZ control;
- 7. Capability to select a channel location on the screen;
- 8. Review of one channel in a full screen mode;
- 9. Split screen into 1, 4, 9 channels;
- 10. File manager (screenshots and video);

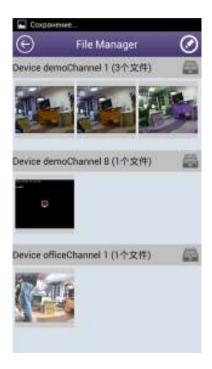

11. Recording review from a remote video recorder with an ability to select channels and accurate time intervals. Also the search is performed by record time. Convenient displaying of founded recordings on a timeline and it's quick playback in one click.

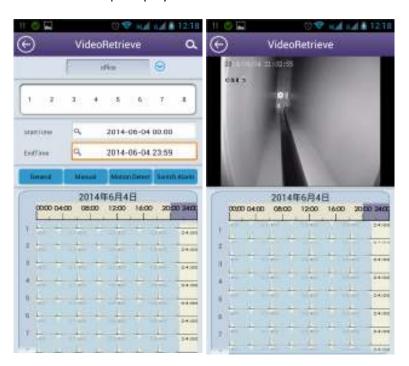

12. Color reproduction adjustment of the camera on the video recorder;

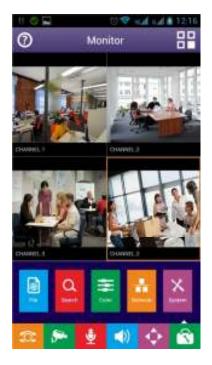

- 13. Recieving of video recorder network settings;
- 14. Capability to switch a rerecording of the DVR HDD.

New mobile client for Android platform has a variety of settings for specific user tasks. Recorder playback mode is maximally simplified, what makes it's usage easy and comfortable. New application interface differs by bright, laconic design and ability of the quick access to any function in one click.

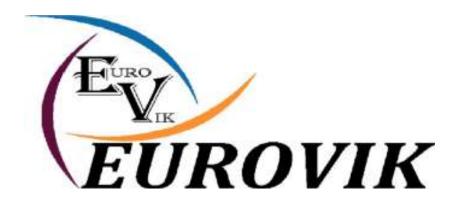